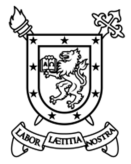

Universidad de Santiago de Chile

Facultad de Ingeniería

Departamento de Ingeniería Mecánica

# **Sistemas Modernos de Manufactura**

#### **Segunda Prueba Parcial 07 de Diciembre de 2016**

Nombre: \_\_\_\_\_\_\_\_\_\_\_\_\_\_\_\_\_\_\_\_\_\_\_\_\_\_\_\_\_\_\_\_\_\_\_\_\_\_\_\_\_\_\_\_\_\_\_\_\_\_\_\_\_\_\_\_\_\_\_\_\_\_\_\_\_\_\_\_\_\_\_\_\_\_\_\_\_\_\_

**Problema (6.0 Pts.)** Como ingeniero de producción de una empresa, se le ha asignado la tarea da preparar la línea de producción para la manufactura de 1.000.000 de piezas torneadas como se muestra en la figura 1. Al hacer un levantamiento de los equipos disponibles, nota que la alimentadora de barras tiene toda su parte electrónica dañada y su asesor le indica que no tiene reparación. Ud., dados sus vastos conocimientos en programación con microcontroladores decide rehacer la parte electrónica específicamente para este trabajo, dado que el fabricante de la máquina quebró.

Luego de la investigación inicial descubre que la máquina alimentadora de barras funciona con una correa dentada y un motor paso a paso. El diámetro nominal de la polea es de 25 [mm] y el motor tiene 200 pasos por revolución. En su caja de componentes encuentra un driver para motores de paso que funciona con el comando Paso y Dirección, el cual resulta muy útil para resolver este problema. La alimentadora adicionalmente tiene dos sensores, uno de home que se encuentra en el extremo más alejado de su recorrido respecto a la ubicación del torno y otro justo en la entrada al torno, al parecer la función del segundo sensor es para conocer el largo actual de la barra. La conexión con el torno CNC es del tipo serial a 9600 baudios y 2 bits de parada. Leyendo la documentación del torno, descubre la función DPRNT. Esta documentación se encuentra en el anexo.

Finalmente también nota que la pieza que une la lanzadera con la correa de la alimentadora de barras está quebrada, le pide a uno de sus proyectistas que haga un plano de la pieza, este plano se puede ver en la figura 2, afortunadamente en el taller también están las fresas especiales mostradas en el plano adjunto.

Dado el conocimiento adquirido, Ud. sabe que la manera correcta de hacer el agujero para la pieza torneada objetivo, es usando la técnica de perforación con retracción completa. Adicionalmente por un problema de estabilidad observado, es necesario mantener una profundidad del cono de la broca de 0.8 [mm] en la próxima pieza, por lo tanto debe calcular la profundidad necesaria, sabiendo que el ángulo de la punta es de 118°, considerando adicionalmente el tronzado.

Los detalles de la pieza de la figura 1 indican que el ángulo A y la longitud B son variables, en la reunión se define el código siguiente para hacer las piezas indicadas:

## **G65 P3032 A\_\_ B\_\_ C\_\_;**

Dónde C es el número de piezas a fabricar.

Adicionalmente se sabe que el código M71 abre el husillo y el código M72 lo cierra.

Para responder las preguntas, debe especificar claramente las posiciones de los cero pieza y las herramientas a utilizar, si necesita herramientas adicionales a las descritas, especifíquelas.

Sea ordenado para responder y considere incluir diagramas de trayectorias y hojas de secuencia de operaciones si le parece pertinente.

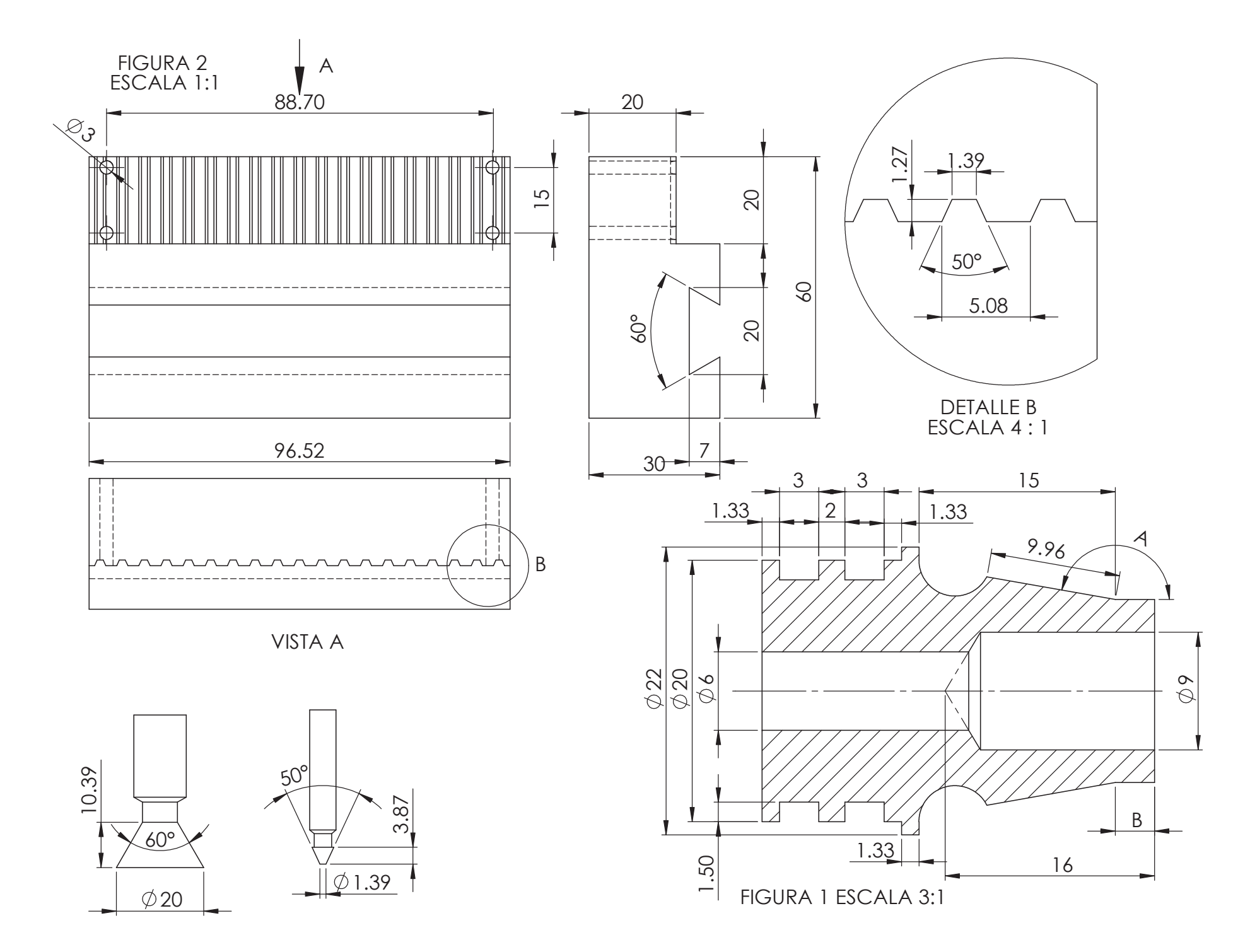

## **Anexos PEP 2 Sistemas Modernos de Manufactura**

Herramienta 1 - Torneado en desbaste

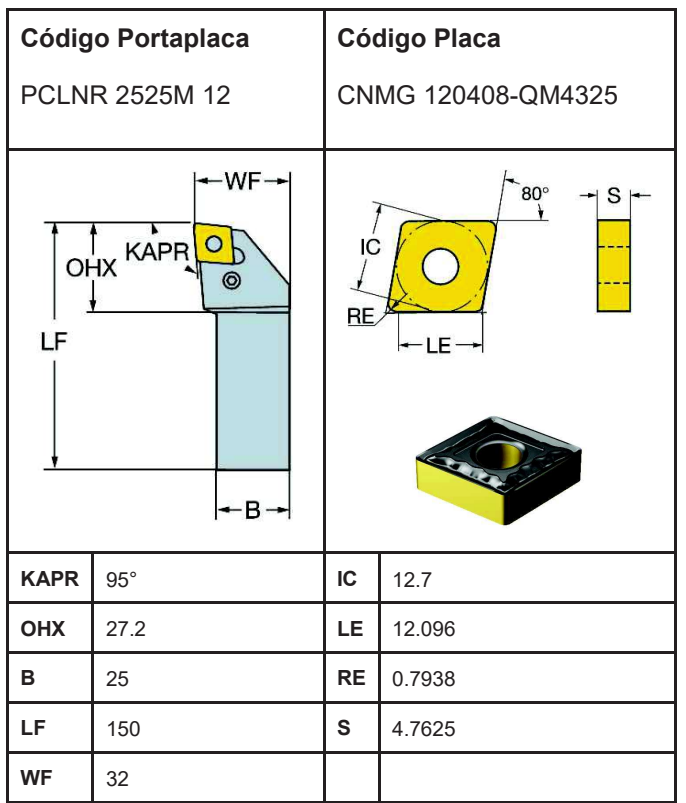

#### Herramienta 2 - Torneado Izquierdo

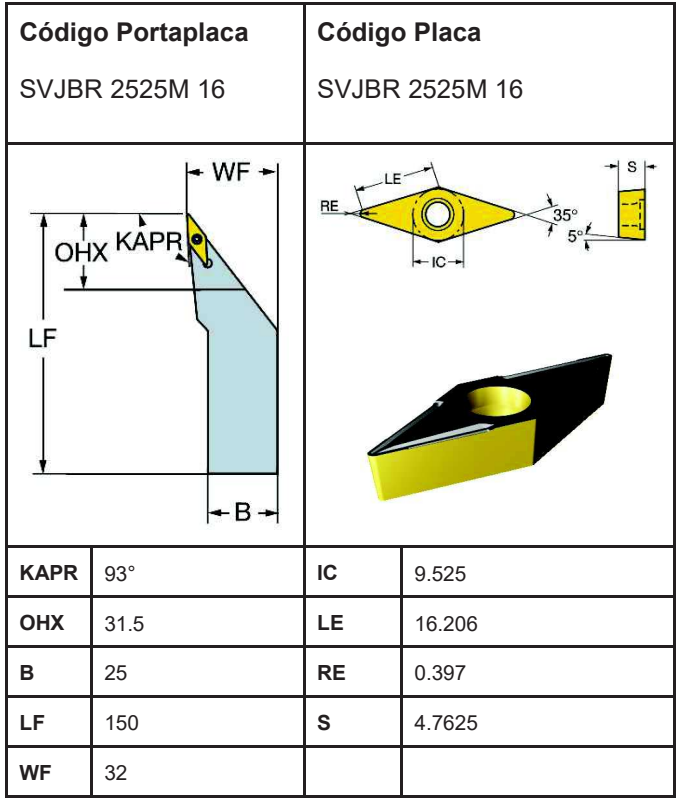

Herramienta 3 - Torneado centrado

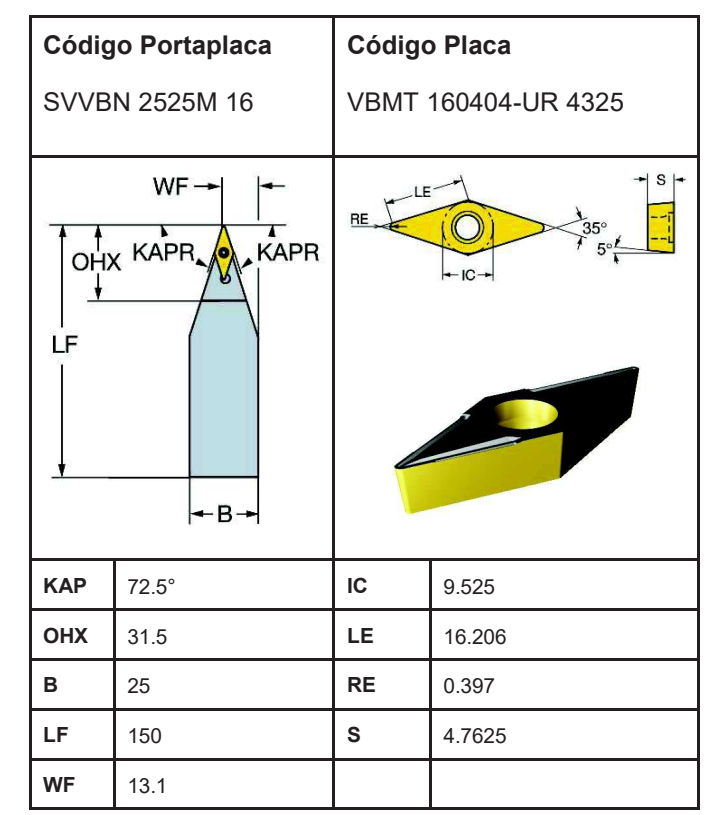

Herramienta 5 - Ranurado y Tronzado

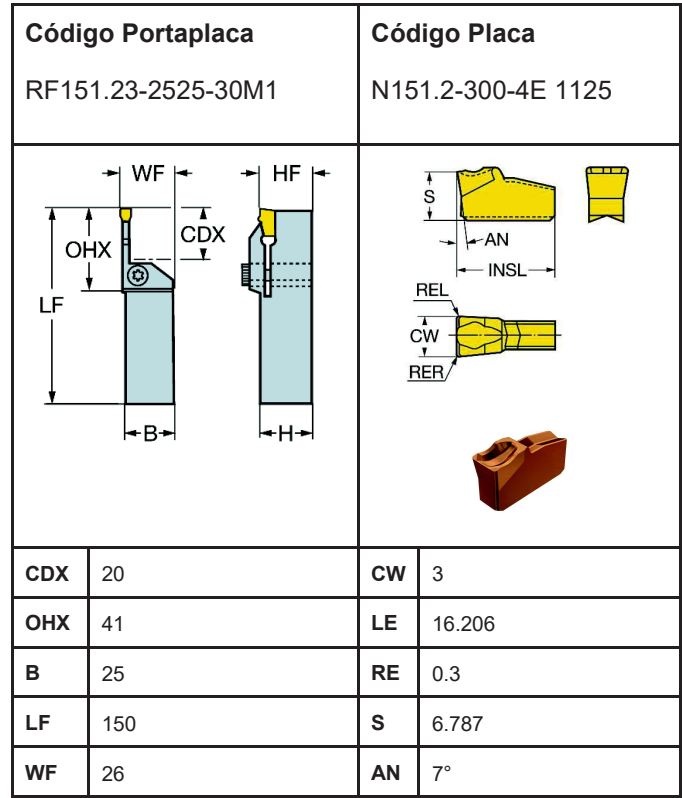

# **14.11 COMANDOS DE SALIDA EXTERNA**

Adicionalmente a los comandos de programación estándar, los siguientes comandos de programación están disponibles, estos son referidos como comandos de salida externa.

- **DPRNT**
- **POPEN**
- **PCLOS**

Estos comandos se proveen para la salida de variables y caracteres a través de la interfaz serial.

# **Explicación**

Especifique estos comandos en el siguiente orden:

• **Comando abrir: POPEN** 

Antes de especificar una secuencia de comandos de salida de datos, especifique este comando para establecer una conexión al dispositivo externo de entrada/salida.

• **Comando de salida de datos: DPRNT** 

Especifique los datos de salida necesarios.

## • **Comando de cierre: PCLOS**

Cuando todos los datos de salida se han completado, especifique PCLOS para liberar la conexión al dispositivo externo de entrada/salida.

o **Comando de Salida de datos DPRNT DPRNT [a #b [CD] … ]**  a: Carácter

#b: variable

C: Número de dígitos en la parte entera

D: Número de cifras decimales significativas

Ejemplo:

## **DPRNT [X#2[53] Y#5[53] T#30[20]];**

Valor de las variables: #2=128.47398 #5=-91.2 #30=23.5 La salida es la siguiente: **X128.474Y-91.200T23;** 

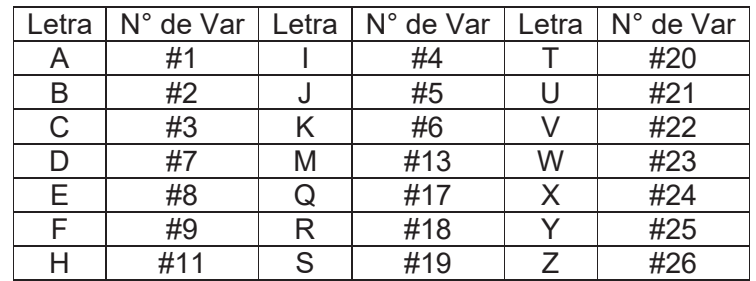

Nota: Si una letra no se ingresa, el valor de la variable será 0